# **iVPX7225 RTM Quick Start Guide**

### P/N:6806800S36A (October 2013) Observe ESD-safe measures 2 Observe ESD-safe 4

## What's in the box?

## Install the RTM

When installing or servicing the module or accessories, strictly observe the safety precautions in the Safety Notes. Otherwise, personal injury or property damage may occur.

Make sure you receive all items of your shipment:

- Use either a properly grounded ESD wrist strap or make sure that you are working in an ESD-safe environment.
- Connect your ESD wrist strap to the ESD connector at the front or the rear of the

- One iVPX7225 RTM
- Printed *Safety Notes*
- Other accessories that were ordered

1

1. Turn off all equipment power and then disconnect the power cable from the power source.

## 3 Prepare the installation site

2. Remove the chassis cover as instructed in the equipment user's manual.

3. Remove the filler panel(s) from the

appropriate card slot(s) at the rear of the chassis (if the chassis has a rear card

- 
- 
- cage).
- 
- 
- 
- 
- 
- 
- 

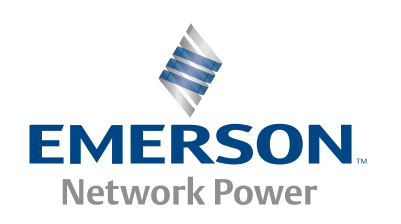

4. Slide the top and bottom edge of the transition module into the rear guide rails of the chassis.

5. Ensure that the lever of the injector/ejector is in the outward position.

6. Slide the transition module into the chassis until resistance is felt.

7. Move the injector/ejector lever in an inward direction.

8. Verify that the transition module is properly seated and secure it to the chassis using the two screws located at the edges of the face plate.

9. Connect the appropriate cables to the transition module.

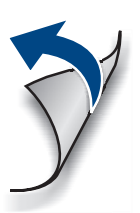

- For information on the environmental and power requirements, see the *iVPX7225 RTM Installation and Use*  manual.
- Operating temperatures refer to the temperature of the air circulating around the blade and not to the actual component temperature.

### **iVPX7225 RTM Quick Start Guide**

Emerson Network Power – Embedded Computing 2900 South Diablo Way, Suite 190 Tempe, AZ 85282-3222 USA

Emerson Network Power – Embedded Computing Lilienthalstr. 15 D-85579 Neubiberg/München Germany

Emerson Trading (Shanghai) Ltd. 15/F Gateway Building No. 10 Ya Bao Road, Chao Yang Dist. Beijing 100020 China

To request technical assistance, visit our Web site http://crcportal.emerson.com.

> Emerson Network Power – Embedded Computing Shiba Excellent Building 5F 2-1-13 Hamamatsucho, Minato-ku Tokyo 1 05-0013 Japan

### **Finding more information**

[Visit our Web site h](
http://www.emersonnetworkpower.com/embeddedcomputing)ttp://www.emersonnetworkpower.com/embeddedcomputing. Use the Product Search link to look for technical documentation.

### **Technical Assistance**